pst-blur package version 2.0

Martin Giese<sup>∗</sup>and Herbert Voss†

2005/09/08

# 1 Introduction

The ability to paint shadows on arbitrary shapes is a standard feature of PSTricks. However, these shadows are always 'hard':

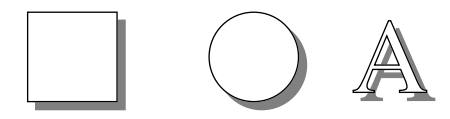

The pst-blur package provides blurred shadows for closed shapes drawn with PSTricks:

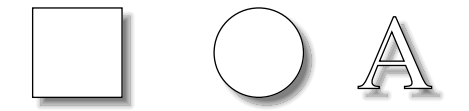

It also provides a new box command \psblurbox, which is similar to \psshadowbox, but gives the box a blurred shadow.

The new graphics parameters and macros provided by the package are described in section 2 of this document. Section 3, if present, documents the implementation consisting of a generic TEX file and a PostScript header for the dvi-to-PostScript converter. You can get section 3 by calling LATEX as follows on most relevant systems:

latex '\AtBeginDocument{\AlsoImplementation}\input{pst-blur.dtx}'

```
∗giese@ira.uka.de
†voss@pstricks.de
```
## 2 Package Usage

To use pst-blur, you have to say

\usepackage{pst-blur}

in the document prologue for L<sup>A</sup>TEX, and

\input pst-blur.tex

in "plain" T<sub>E</sub>X.

blur To paint shapes with blurred shadows, set the graphics parameters shadow and blur to true, eg

> \psset{unit=1cm} \pscircle[shadow=true,blur=true](0,0){0.5}

for a circle with a blurred shadow. The parameter blur has no influence if shadow is false.

shadowangle blurradius

shadowsize The rendering of blurred shadows is controlled by a number of additional graphics parameters. The offset of the shadow is controlled by the parameters shadowsize and shadowangle, which are the same as for ordinary shadows.<sup>1</sup> The size of the blurring effect is controlled by the parameter blurradius, see Fig 1. The default value for blurradius is 1.5pt, which fits nicely with the default shadowsize of 3pt.

shadowcolor The inner, usually darkest part of the shadow is painted in the colour defined blurbg by shadowcolor. In the range defined by blurradius, the colour gradually fades to the background colour set by blurbg. The default value for blurbg is white. You should change this parameter when you want to paint shapes over a coloured background, ie

\psframe[fillstyle=solid,fillcolor=yellow](-.7,-.7)(.7,.7) \pscircle[shadow=true,blur=true,blurbg=yellow](0,0){0.4}

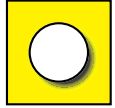

- blursteps The number of distinct colour steps painted between shadowcolor and blurbg is controlled by the parameter blursteps. The default value for blursteps is 20, which is usually more than sufficient. Note, that higher values for blursteps result in proportionally slower rendering. This can be very tiresome with complex shapes.
- $\psblurbox$  Using a  $\psfrumebox$  with a blurred shadow in the middle of some text produces poor results, because TEX does not know about the extra space taken

<sup>&</sup>lt;sup>1</sup>In particular, shadowangle has to be negative for the usual placement of shadows below and to the right of shapes.

Figure 1: Parameters for blurred shadows

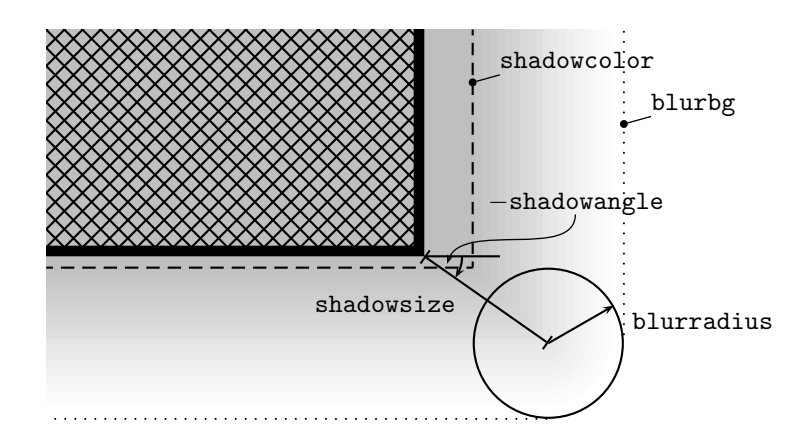

by the shadow. For normal shadows, this problem is solved by the \psshadowbox macro, which adds the extra space around the box for the shadow. For blurred shadows, this is not sufficient: an extra \blurradius has to be added. This is done by the macro  $\psi$ , which is otherwise identical to  $\psi$ , Note, that \psblurbox shares a deficiency of \psshadowbox: It only works correctly with shadowangle  $= -45$ , because T<sub>E</sub>X does not provide trigonometric operations.

## 3 The Code

#### 3.1 The pst-blur.sty file

The pst-blur.sty file is very simple. It just loads the generic pst-blur.tex file.

```
1 \langle *style|2 \RequirePackage{pstricks}
3 \ProvidesPackage{pst-blur}[2005/09/08 package wrapper for
4 pst-blur.tex (hv)]
5 \input{pst-blur.tex}
6 \ProvidesFile{pst-blur.tex}
    [\filedate\space v\fileversion\space 'PST-blur' (hv)]
8 \langle/stylefile\rangle
```
### 3.2 The pst-blur.tex file

pst-blur.tex contains the TEX-side of things. We begin by identifying ourselves and setting things up, the same as in other PSTricks packages.

```
9 (*texfile)
10 \csname PstBlurLoaded\endcsname
11 \let\PstBlurLoaded\endinput
12 \ifx\PSTricksLoaded\endinput\else
13 \def\next{\input pstricks.tex }\expandafter\next
14 \fi
pst-blur uses the extended version of the keyvalue interface.
15 \ifx\PSTXKeyLoaded\endinput\else\input pst-xkey \fi
16 \def\fileversion{2.0}
17 \def\filedate{2005/09/08}
18 \message{ v\fileversion, \filedate}
19 \edef\TheAtCode{\the\catcode'\@}
20 \catcode'\@=11
Add the package name to the list of family names of the keyvalue list.
```

```
21 \pst@addfams{pst-blur}
22 \pstheader{pst-blur.pro}
```
#### 3.2.1 New graphics parameters

blur The definitions of the new graphics parameters follow the definitions for parameblurradius ters of the same types found in pstricks.tex.

```
blursteps 23\newif\ifpsblur
   blurbg
24 \define@key[psset]{pst-blur}{blur}[true]{\@nameuse{psblur#1}\pst@setrepeatarrowsflag}
           25 \psset{blur=false}
           26 %%
           27 \define@key[psset]{pst-blur}{blurradius}{\pst@getlength{#1}\psx@blurradius}
           28 \psset{blurradius=1.5pt}
           29 %%
           30 \define@key[psset]{pst-blur}{blursteps}{\pst@getint{#1}\psx@blursteps}
           31 \psset{blursteps=20}
           32 %%
           33 \define@key[psset]{pst-blur}{blurbg}{\pst@getcolor{#1}\psx@blurbg}
           34 \psset{blurbg=white}
```
### 3.3 Hooking into the PSTricks shadow macros

\pst@closedshadow The macro \pst@closedshadow is usually called internally by PSTricks to paint a shadow in the shape of the current path. This macro has been renamed \pst@sharpclosedshadow. The new \pst@closedshadow jumps to either of \pst@sharpclosedshadow or \pst@blurclosedshadow, depending on \ifpsblur, which is directly related to the graphics parameter blur.

 \def\pst@closedshadow{% \ifpsblur\pst@blurclosedshadow\else\pst@sharpclosedshadow\fi } \def\pst@sharpclosedshadow{% \addto@pscode{% gsave

 \psk@shadowsize \psk@shadowangle \tx@PtoC \tx@Shadow \pst@usecolor\psshadowcolor gsave fill grestore stroke grestore gsave \pst@usecolor\psfillcolor gsave fill grestore stroke grestore}} \pst@blurclosedshadow The PostScript code for blurred shadows is produced by the following macro. It pushes the diverse parameters (\tx@PtoC does polar to cartesian coordinate transformation for the shadow offset) and calls BlurShadow. Afterwards, it fills and strokes the current path, same as the original \pst@closedshadow. \def\pst@blurclosedshadow{% \addto@pscode{% gsave gsave \pst@usecolor\psshadowcolor currentrgbcolor grestore gsave \pst@usecolor\psx@blurbg currentrgbcolor grestore \psx@blurradius\space \psx@blursteps\space \psk@shadowsize \psk@shadowangle \tx@PtoC tx@PstBlurDict begin BlurShadow end grestore gsave \pst@usecolor\psfillcolor gsave fill grestore stroke grestore}} \pst@blurclosedshadow This one looks very impressing. In fact, it is a verbatim copy of \psshadowbox, with only the line \advance\pst@dimh\psx@blurradius\p@ added! \def\psblurbox{% \def\pst@par{}\pst@object{psblurbox}} \def\psblurbox@i{\pst@makebox\psblurbox@ii} \def\psblurbox@ii{% \begingroup \pst@useboxpar \psblurtrue \psshadowtrue \psboxseptrue \setbox\pst@hbox=\hbox{\psframebox@ii}% \pst@dimh=\psk@shadowsize\p@ \pst@dimh=.7071\pst@dimh \advance\pst@dimh\psx@blurradius\p@

- \pst@dimg=\dp\pst@hbox
- \advance\pst@dimg\pst@dimh

```
82 \dp\pst@hbox=\pst@dimg
```
- \pst@dimg=\wd\pst@hbox
- \advance\pst@dimg\pst@dimh
- \wd\pst@hbox=\pst@dimg

```
86 \leavevmode
```
- \box\pst@hbox
- \endgroup}

```
89 %%
```

```
90 \catcode'\@=\TheAtCode\relax
```

```
91 (/texfile)
```
## 3.4 The pst-blur.pro file

The file pst-blur.pro contains PostScript definitions to be included in the PostScript output by the dvi-to-PostScript converter, eg dvips. This is all rather similar to pst-slpe.pro, and I just don't feel like explaining it, so you'll have to work through it yourself, if you want to know what happens. The trick is basically to draw the outline repeatedly with varying line widths. The procedure Shadow called in BlurShadow is defined in pstricks.pro and translates the current path based on an  $x$ - and  $y$ -displacement taken from the stack.

```
92 (*prolog)
93 /tx@PstBlurDict 60 dict def
94 tx@PstBlurDict begin
95 /Iterate {
96 /SegLines ED
97 /ThisB ED /ThisG ED /ThisR ED
98 /NextB ED /NextG ED /NextR ED
99 /W 2.0 BlurRadius mul def
100 /WDec W SegLines div def
101 /RInc NextR ThisR sub SegLines div def
102 /GInc NextG ThisG sub SegLines div def
103 /BInc NextB ThisB sub SegLines div def
104 /R ThisR def
105 /G ThisG def
106 /B ThisB def
107 SegLines {
108 R G B
109 sqrt 3 1 roll sqrt 3 1 roll sqrt 3 1 roll
110 setrgbcolor
111 gsave W setlinewidth
112 stroke grestore
113 /W W WDec sub def
114 /R R RInc add def
115 /G G GInc add def
116 /B B BInc add def
117 } bind repeat
118 } def
119 /BlurShadow {
120 Shadow
```

```
121 /BlurSteps ED
122 /BlurRadius ED
123 dup mul /BEnd ED dup mul /GEnd ED dup mul /REnd ED
124 dup mul /BBeg ED dup mul /GBeg ED dup mul /RBeg ED
125 RBeg REnd add 0.5 mul /RMid ED
126 GBeg GEnd add 0.5 mul /GMid ED
127 BBeg BEnd add 0.5 mul /BMid ED
128 /OuterSteps BlurSteps 2 div cvi def
129 /InnerSteps BlurSteps OuterSteps sub def
130 1 setlinejoin
131 RMid GMid BMid REnd GEnd BEnd OuterSteps Iterate
132 gsave RBeg sqrt GBeg sqrt BBeg sqrt setrgbcolor fill grestore
133 clip
134 0 setlinejoin
135 RMid GMid BMid RBeg GBeg BBeg InnerSteps Iterate
136 } def
137 end
138 \langle/prolog\rangle
```
# Change History

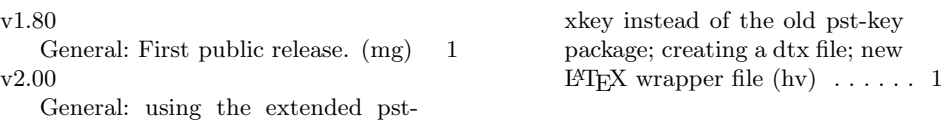

# Index

Numbers written in italic refer to the page where the corresponding entry is described; numbers underlined refer to the code line of the definition; numbers in roman refer to the code lines where the entry is used.

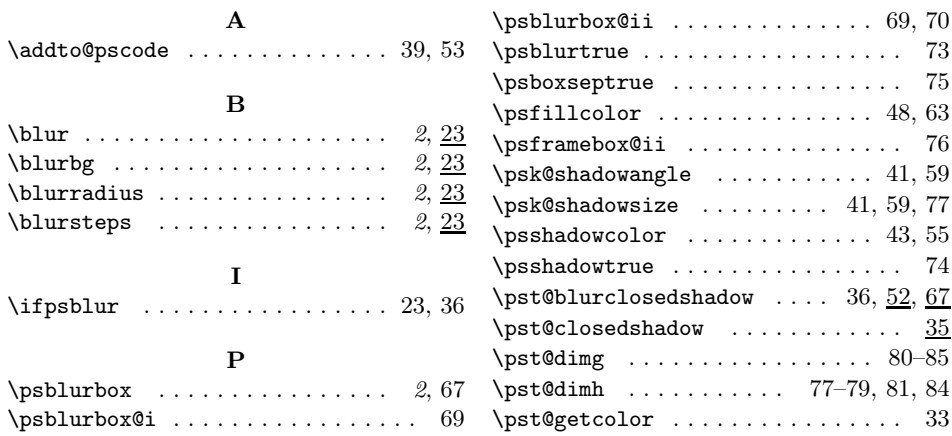

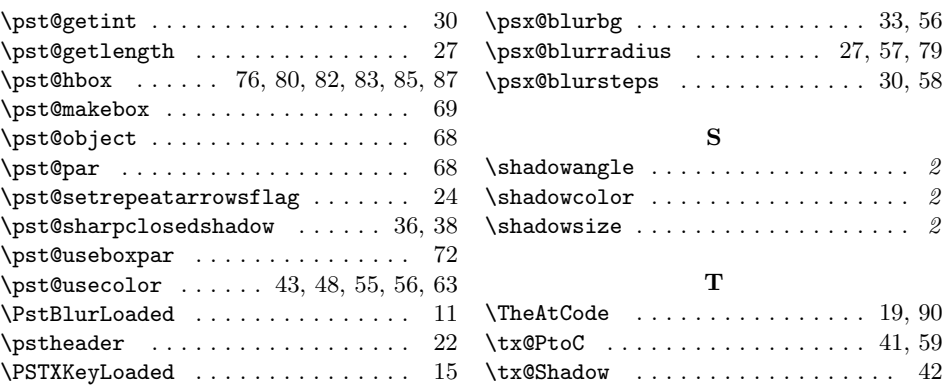